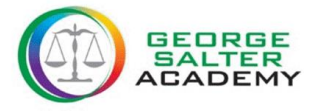

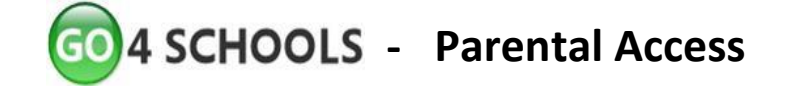

#### **Getting a Password**

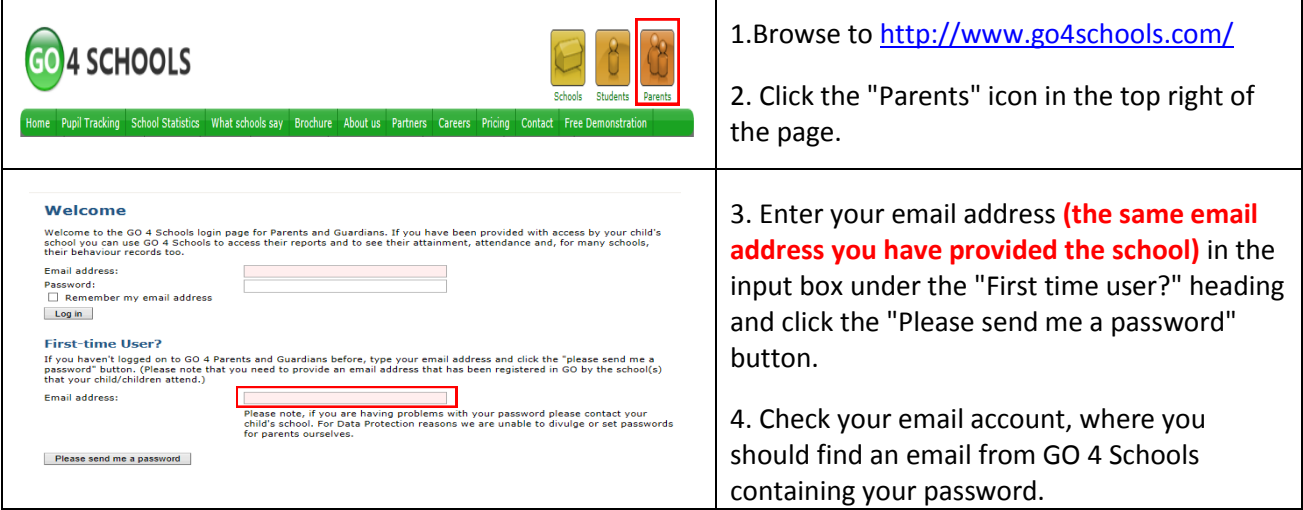

#### **Logging in**

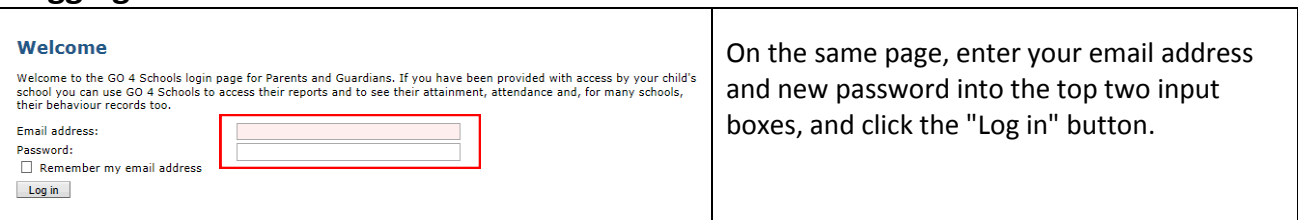

#### **Changing your password**

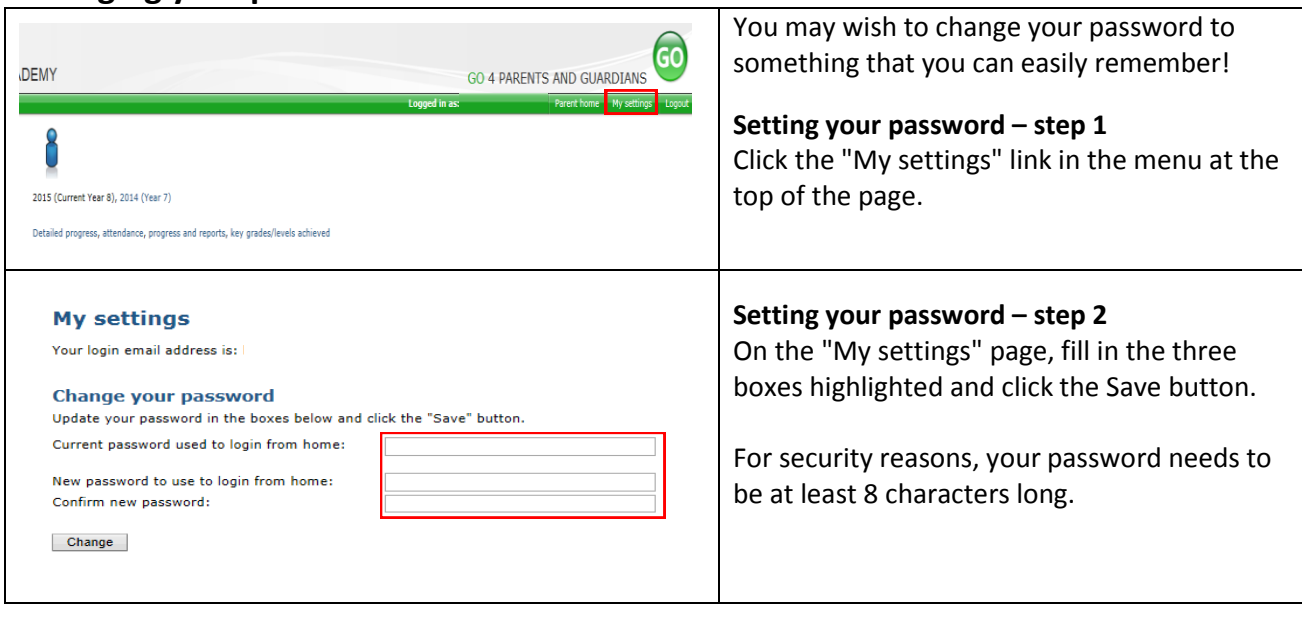

#### **Logging out**

There is a "Logout" link at the top-right hand side of the page which you should click when you have finished using GO 4 Schools.

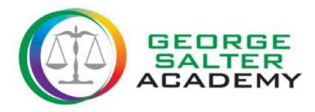

# **- Parental Access**

What information do you have access to?

## **Today's Timetable**

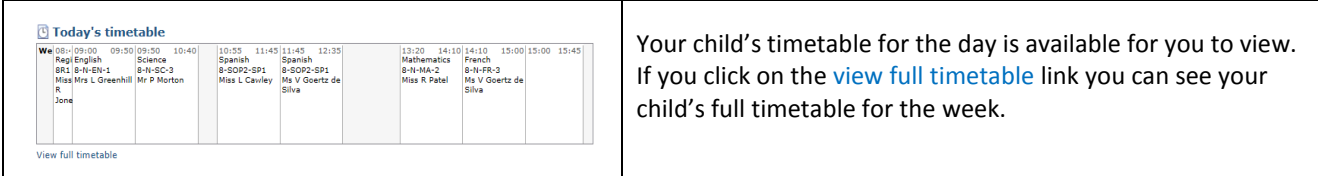

## **Detailed Progress**

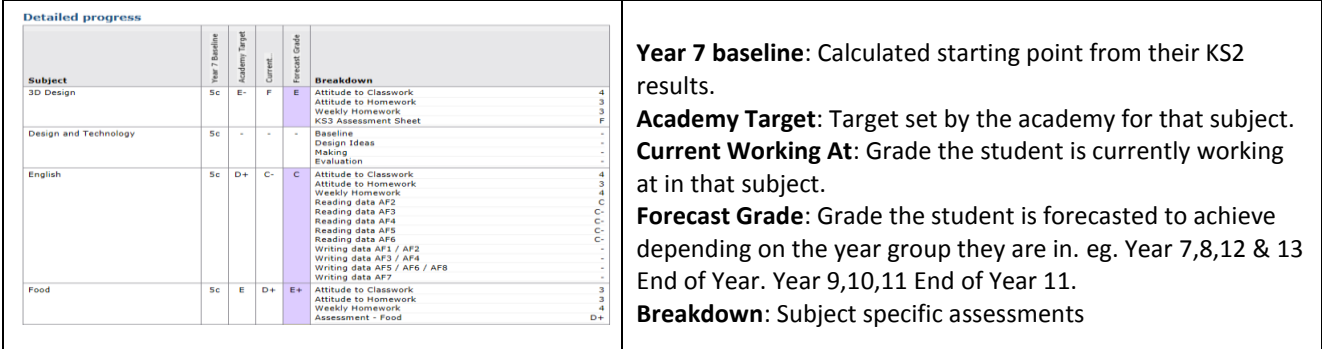

## **Attendance**

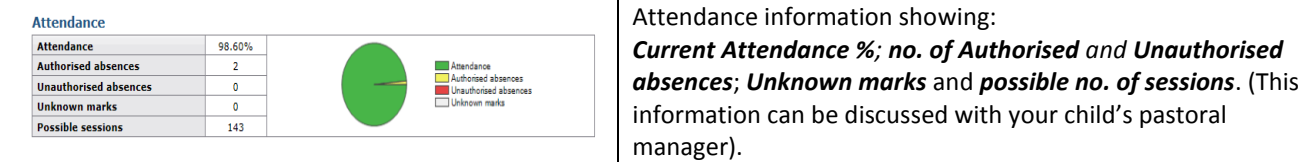

## **Progress and reports**

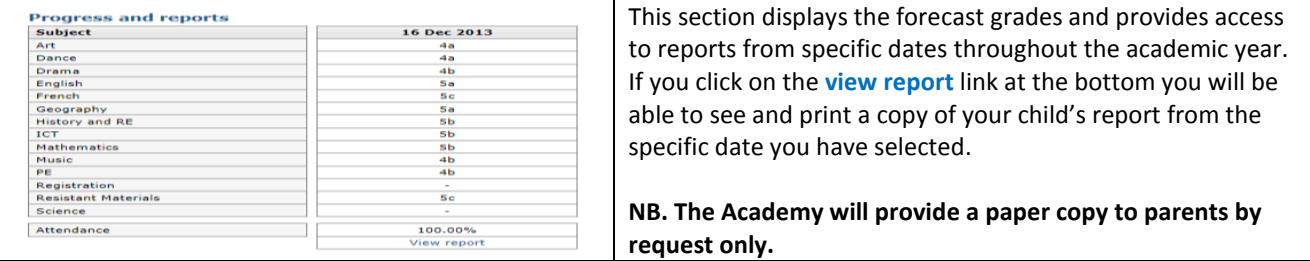

## **Key grades/levels achieved**

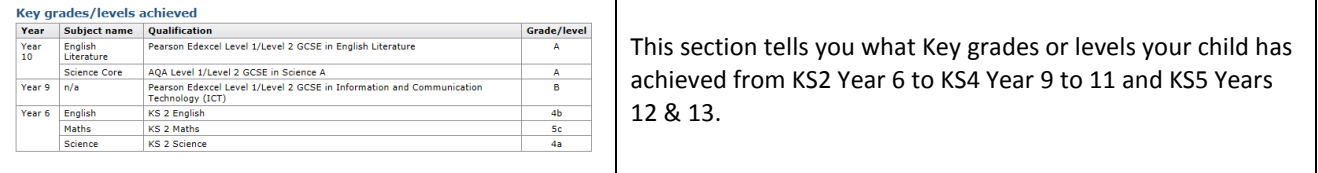

For any further support in accessing go4schools or to request a paper copy of the most recent report please contact the academy on: 0121 553 4665 (ext 289).

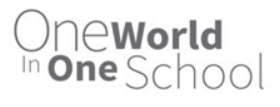